## Modul Izdati računi i dnevni izveštaj - unos dodatnog skladišta

Poslednja izmena 21/02/2022 11:47 am CET

Pri unosu dnevnog izveštaja i izdatih računa u okviru modula sada imamo opciju za dodatno skladište koje možemo iskoristiti za direktan prenos između skladišta, kao i za podešavanje proizvodnje u maloprodaji bez klase 9.

1. Prvo podešavanje je potrebno uraditi putem koraka: Podešavanje organizacije > Organizacija > Uredi > U delu računi > Čekiramo opciju za upotrebu dodatnog skladišta pri razduživanju zaliha:

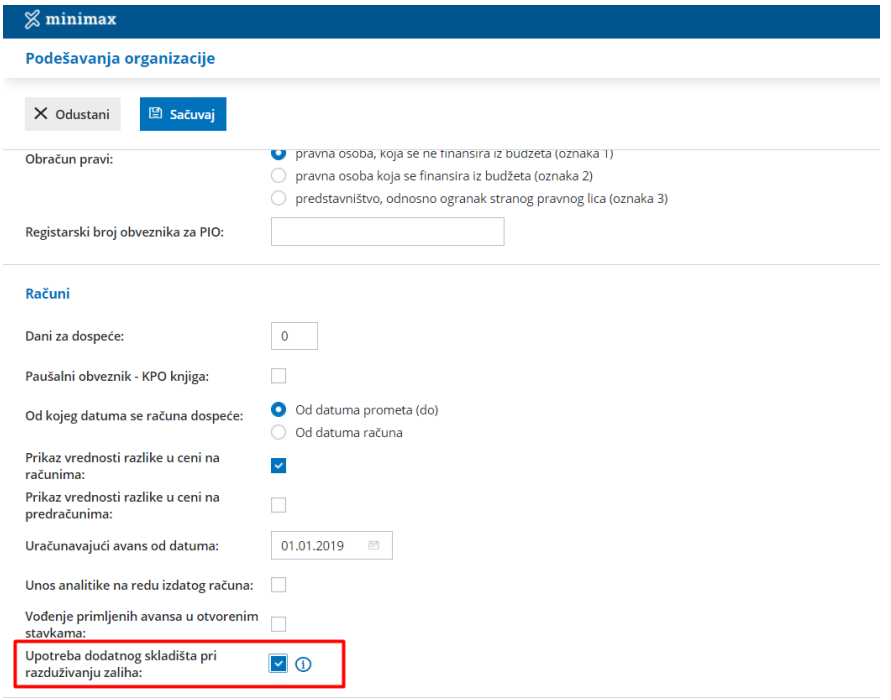

2. U podešavanju organizacije > Organizacija > Uredi > U delu zalihe > Čekiramo opciju za smanjivanje zaliha neposredno računom:

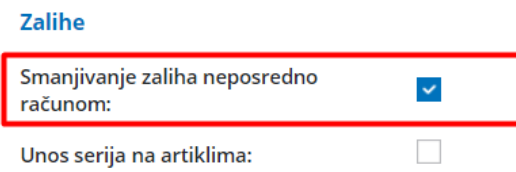

3. Zatim kada kroz korake Knjigovodstvo > Izdati računi i dnevni izveštaj > Nov dnevni izveštaj > Unosimo osnovne podatke i zatim u delu prodaja na malo:

- Unosimo prvo skladište iz kojeg prodajemo artikal (najčešće je ovo maloprodajno skladište, iz kog prodajemo robu ili u kom radimo proizvodnju).
- U delu dodatno skladište unosimo skladište u kom se zaista i nalazi artikal (ovo sada koristimo kao skladište za razduživanje po sastavnici za potrebe proizvodnje, ali možemo koristiti i za potrebe protočne maloprodaje)
- Odaberemo artikal koji je prodat

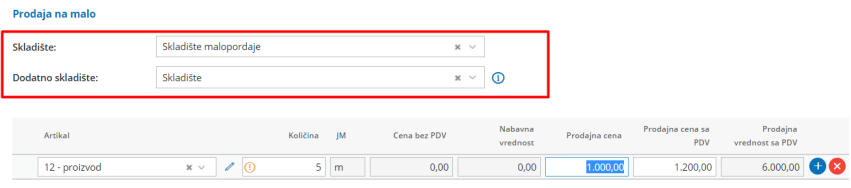

Nakon što sačuvamo red i potvrdimo dnevni izveštaj program automatski kreira 3 prometa u zalihama:

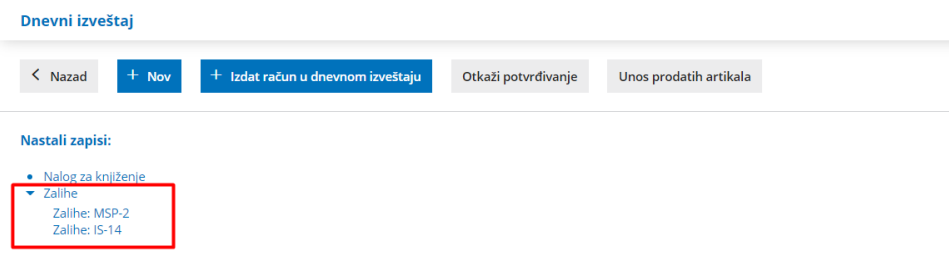

Kreira:

- Izdavanje artikla ili materijala po sastavnici sa dodatnog skladišta
- Prijem u skladište iz kog se prodaje artikal
- Izdavanje stranci po dnevnom izveštaju ili izdatom računu
- $\bullet$

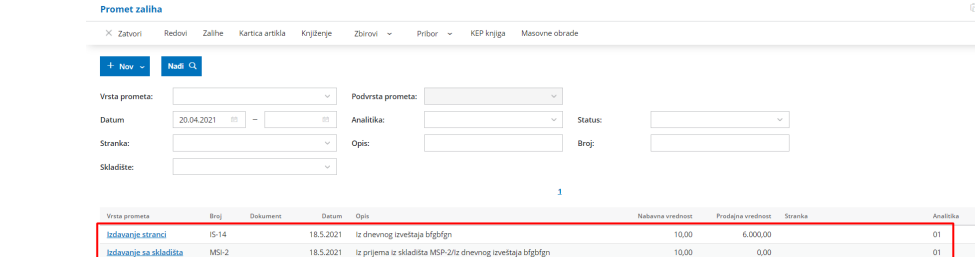

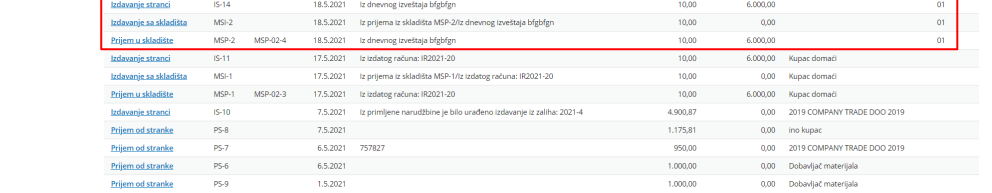